## **Add a remote trigger in the receiver rule set**

- 1. Disable *<XX>***\_Rule\_Set\_XML\_Workflow** and make a copy of it called *<XX>***\_ Rule\_Set\_Remote\_Receiver** (where *<XX>* represents your initials).
- 2. Create two new jobs in **XX\_Rule\_Set\_Group**:
	- *<XX>***\_Hub\_Job**this is where *<XX>\_***\_Rule\_Set\_Remote\_Sender** will be enabled
	- *<XX>***\_Spoke\_Job**this is where *<XX>\_***Rule\_Set\_Remote\_Receiver** will be enabled
- 3. Enable **<***XX>\_Rule\_Set\_Remote\_Receiver in <XX>\_***RBA\_Job**.
- 4. Open a copy of the rule set for editing.
- 5. From the **Events** tab in Rule Set Builder, drag the **Remote Trigger** event over the top of the Job Hot Folder Drop event on the canvas.

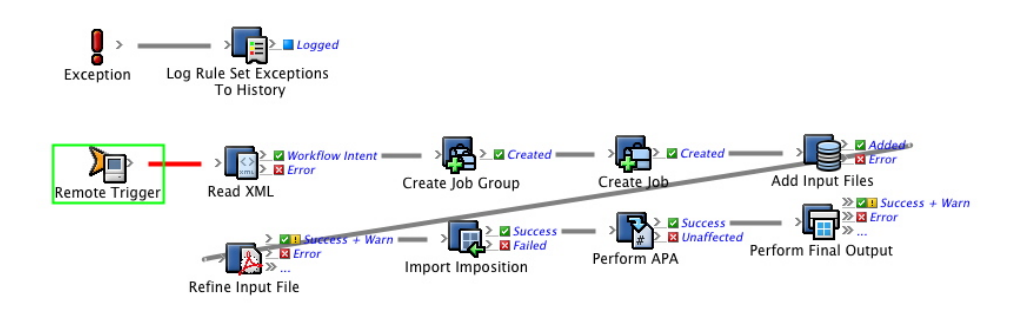

6. Re-configure the **Read XML** action. Change the value of the **File** parameter to now be the **String1** event property from the **Remote Trigger** event.

This tells RBA to get the XML file from the resulting event of the remote trigger (String1). We are going to populate **String1** in the sender rule set, in the next task.

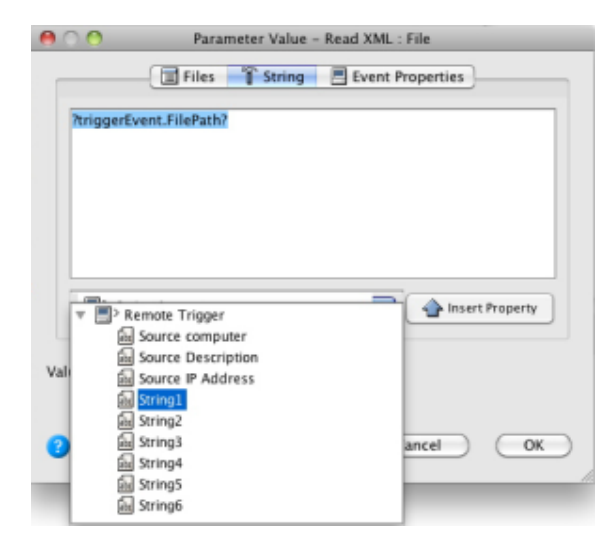

7. Enable **<***XX>\_***Rule\_Set\_Remote\_Receiver** *in <XX>\_***Spoke\_Job**.